## **HOW TO: iTUNES®**

# ADD MUSIC TO YOUR IOMEGA® NAS DEVICE; LISTEN THROUGH ITUNES

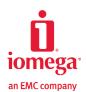

**SITUATION:** I have an iPod® touch with hundreds of songs on it and a huge iTunes music library on my home computer. I just bought an lomega StorCenter $^{\text{TM}}$  NAS device, and I want to put my music on it so that my music collection is protected should my computer crash. I also want to use iTunes to listen from any device on my home network.

#### MOVING MUSIC TO YOUR IOMEGA NAS DEVICE NOW

Moving your iTunes music library is an easy drag-and-drop operation. You just need to set up your media folder on your NAS device and then move your music to that folder.

#### SET UP YOUR MEDIA FOLDER

All Iomega StorCenter NAS devices have a built-in media server that, when enabled, scans for media content—both in the folder specified on the Media Server page as well as any user-created Public Media directory (such as the **Samuel/Public Media** folder). All media content contained in these specific directories will be scanned and made accessible to any device on your network with an iTunes player.

To change the Media Folder from the default setting (Shares/public/Media), access the Media Server page of the LifeLine™ Manager by navigating to the **Settings** tab and clicking **Media Services** >**Media Server**. Once you have changed your media folder, be sure the newly selected folder is connected to your computer by accessing the **Shared Storage** tab. You will know it's connected when the pushpin next to the folder is pointed in. That's it. The folder, and its music contents, can now be seen by iTunes.

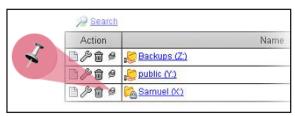

#### MAKE YOUR NAS DEVICE THE DEFAULT ITUNES LIBRARY

You can make your Iomega StorCenter NAS device the default iTunes music library. To do this, you must change the iTunes music folder location. On your computer, open iTunes, go to **Edit > Preferences**, and click the **Advanced** tab. Change the iTunes Music folder location to the connected media folder on your lomega StorCenter NAS device. Also, be sure to check the **Copy files to iTunes Music folder when adding to library** checkbox.

Once changed, any new song will be added to your media folder and be accessible by any device on your network.

#### **CLEAR OUT YOUR OLD ITUNES MUSIC LIBRARY**

Now that your Iomega StorCenter NAS device is the default iTunes library, you want to clear out all your music in iTunes that is still pointing to the old library location. In iTunes, select the music library and then select all your music entries in the library. Press Delete. When prompted to delete the selected songs or keep them in the iTunes music folder, click **Keep Files**.

#### MOVE YOUR MUSIC TO THE NEW ITUNES LIBRARY

To move your music to the new iTunes library, open your music on your computer in an Explorer/Finder window. Drag the music into iTunes. Now all that music is in the iTunes library and is synched to your Iomega NAS device.

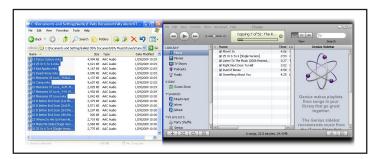

That's it. Your music is on the Iomega StorCenter NAS device, and any device on the network that has iTunes can play your music.

### LISTENING TO MUSIC OVER YOUR NETWORK

Here's the best part about having all your music on the lomega StorCenter NAS device: iTunes automatically discovers your lomega NAS device. That's all there is to it! No configuration required. No extra setup. Just launch iTunes, and you will see the music on your lomega NAS device so you can enjoy listening to your music immediately.

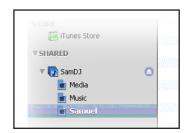

The Iomega StorCenter family of NAS storage solutions blends award-winning EMC® storage and security technologies with easy-to-use configuration and management tools purpose-built for small businesses and remote offices. Learn more about Iomega NAS solutions at www.iomega.com/NAS.

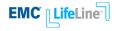

www.iomega.com/NAS